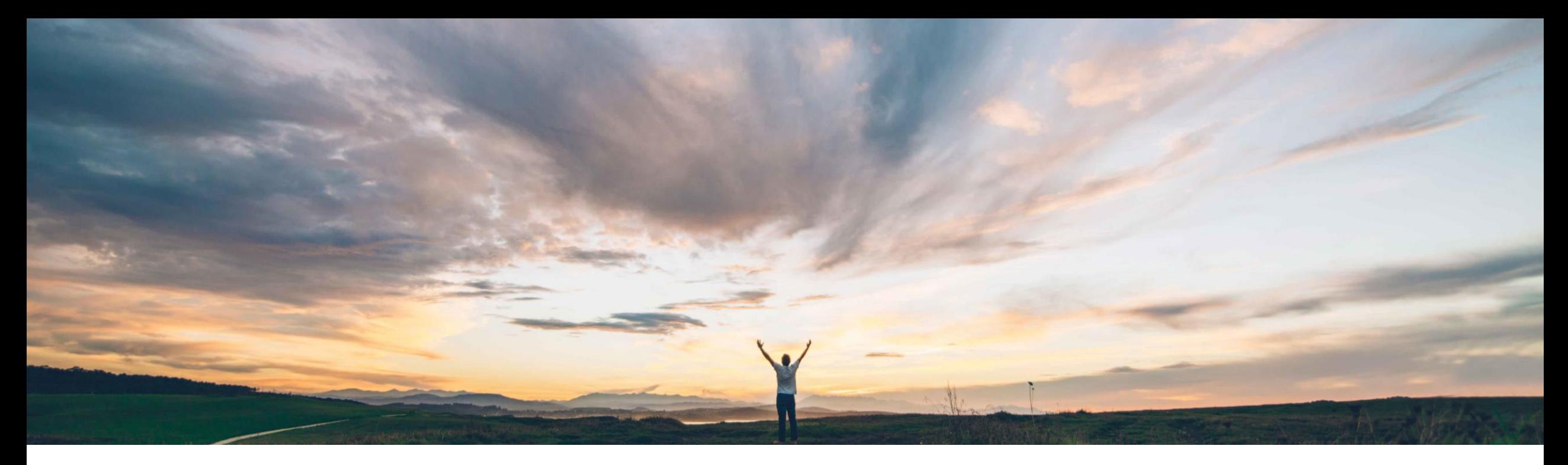

#### **SAP Ariba**

# 機能の概要 バイヤー向けの新しいポータルおよびワークベンチ

Lorraine Yao、SAP Business Network ソリューション管理 一般提供予定: 2022 年 8 月

PUBLIC

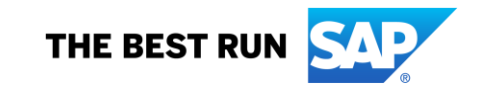

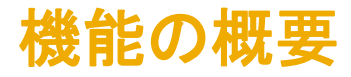

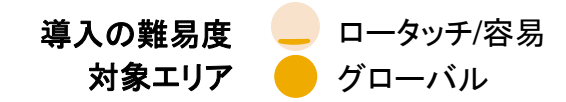

#### 説明: バイヤー向けの新しいポータルおよびワークベ シチでの課題 **SAP Ariba** で問題解決

サプライヤ向けポータルに対応する、一貫性が高く 操作性に優れたインターフェイスが必要とされていま す。

#### 対象ソリューション

新しいバイヤー向けのポータルおよびワークベンチ の特徴は以下のとおりです。

- 1. メニュー構造がより直感的になり、外観全体が 刷新されました。
- 2. ポータルホームページが新しくなりました ([概 要] タイルバー、[始めるにあたって] タブ、取引 先検索、ウィジェット)。
- 3. ユーザー設定が可能な新しい取引ワークベンチ で、ユーザーが最大 25 のタイルを追加したり、 ワークリストテーブルを設定したりすることが できます。

#### 関連情報

Ariba Network (バイヤー) この機能は、数週間かけて段階的にロールアウトさ れ、すべてのバイヤーアカウントに対して自動的にオ ンになります。

#### 主なメリット

- ユーザー固有の役割にとって最も重要な取引が表示さ れるようにワークベンチタイルを設定することで、効率 が向上します。
- Network の情報に基づいてサプライヤ取引関係をより 的確に理解できるようになります。
- 新しい外観、ドラッグアンドドロップ設定、およびガイド 付きアクティビティによって全体的な操作性が向上しま す。

#### 前提条件と制限事項

SAP ビジネスネットワークのユーザエクスペリエンスの継 続性を確保するには、以下のドメインをホワイトリストに登 録することをお奨めします。

- sap.com
- ariba.com
- qualtrics.com
- cloud.sap
- tools.sap

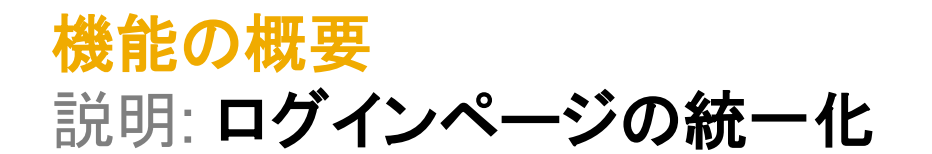

#### 機能の詳細情報 **-** 新しいログインページ

2208 リリース より、ユーザーに対して SAP Business Network ブランドの統一された新しいログインページが表示されるようになります。バイヤーユーザーは、引き続き同じロ グイン URL (buyer.ariba.com) にアクセスすることができます。ユーザーは、同じ認証情報を入力できます。ログインページは、従来と同じ 2 段階プロセスで構成されており。最 初のページでユーザー名を入力したら、[次へ] をクリックして 2 ページ目に進み、そこでパスワードを入力します。バイヤーがそれまでに多要素認証、シングルサインオン、CIG へのシングルサインオン、本稼動アカウントからテストアカウントへの切替を有効化している場合、既存の機能に対する変更はありません。ログインページ、ホームページ、ワーク ベンチ、および取引先検索結果ページのシェルバーにはブランド名 "SAP Business Network" が表示されますが、既存のネットワークページには引き続き "Ariba Network" と表 示されます。

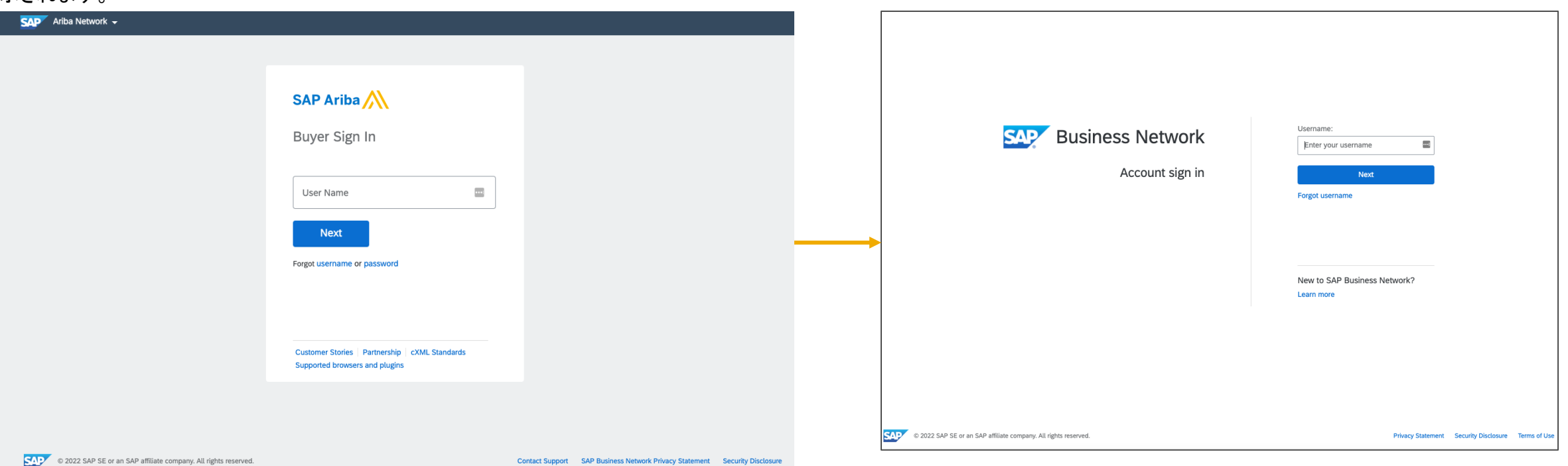

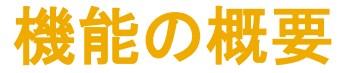

説明: ホームページ

#### 機能の詳細情報 **-** 新しいホームページ

ポータルのホームページには、更新されたメニューナビゲーション、取引先検索、設定可能なタイルによる [概要] バー、[始めるにあたって] タブ、設定可能なウィジェットセクショ ンが表示されます。

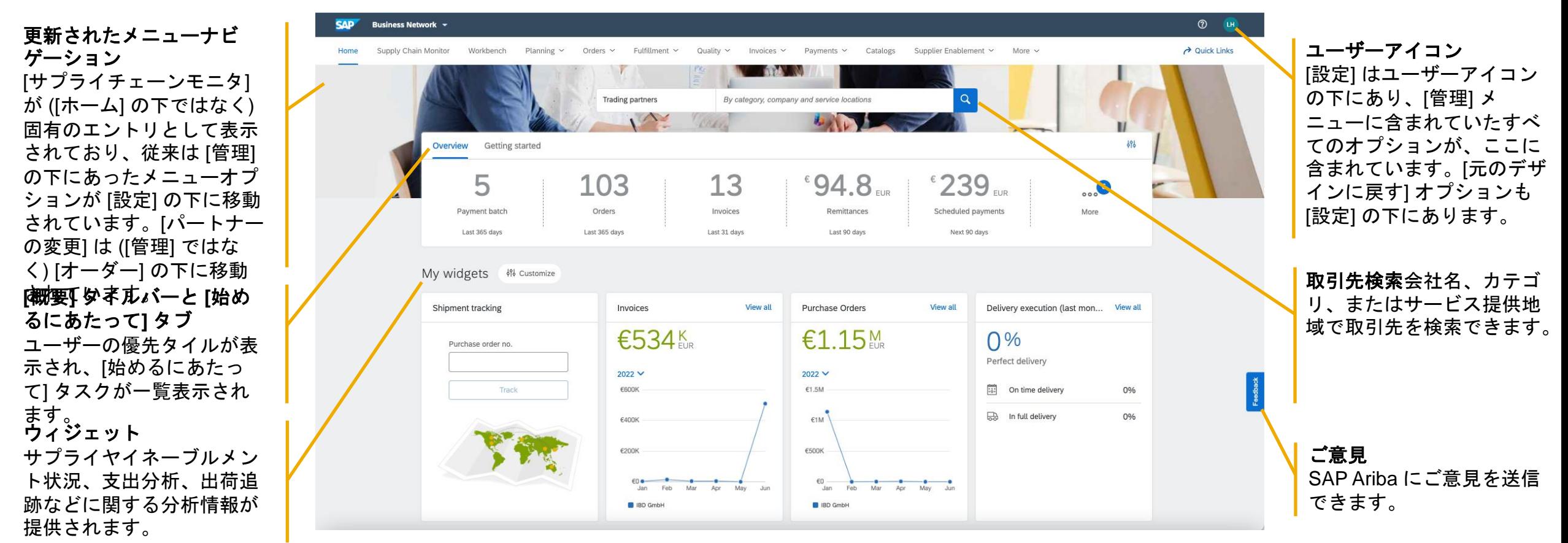

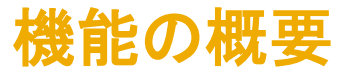

## 説明: メニューナビゲーション

### 機能の詳細情報 **–** メニューの変更

以下の一覧に、2208 リリースで導入された新しいバイヤーポータルのメニューナビゲーションに対する変更の詳細を示します。

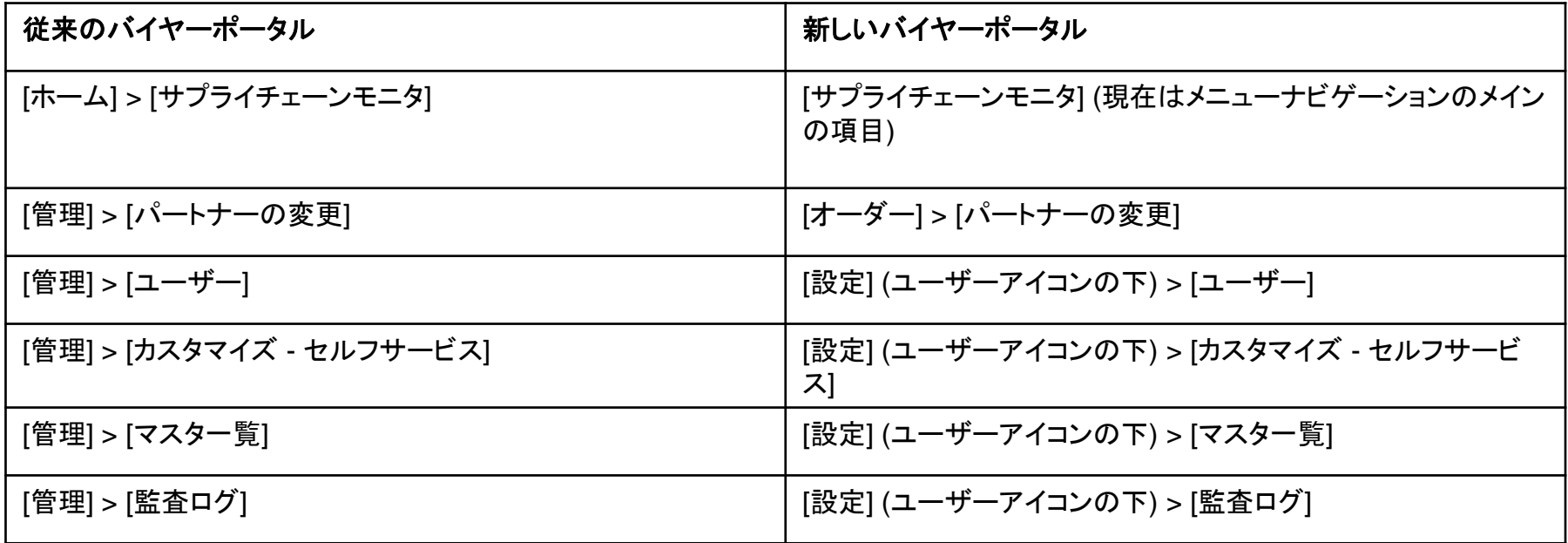

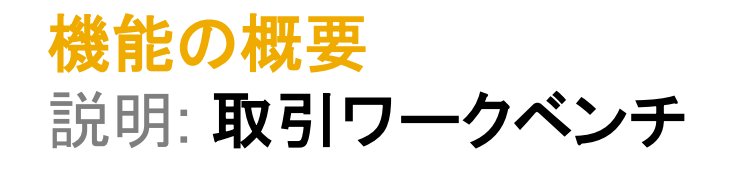

#### 機能の詳細情報 **-** ワークベンチ

取引ワークベンチは、バイヤーユーザーに合わせて高度な個人設定が適用されたビューで、タイルの追加、削除、およびレイアウト変更を行うオプションと、それぞれの作業リス トを設定するオプションが提供されています。

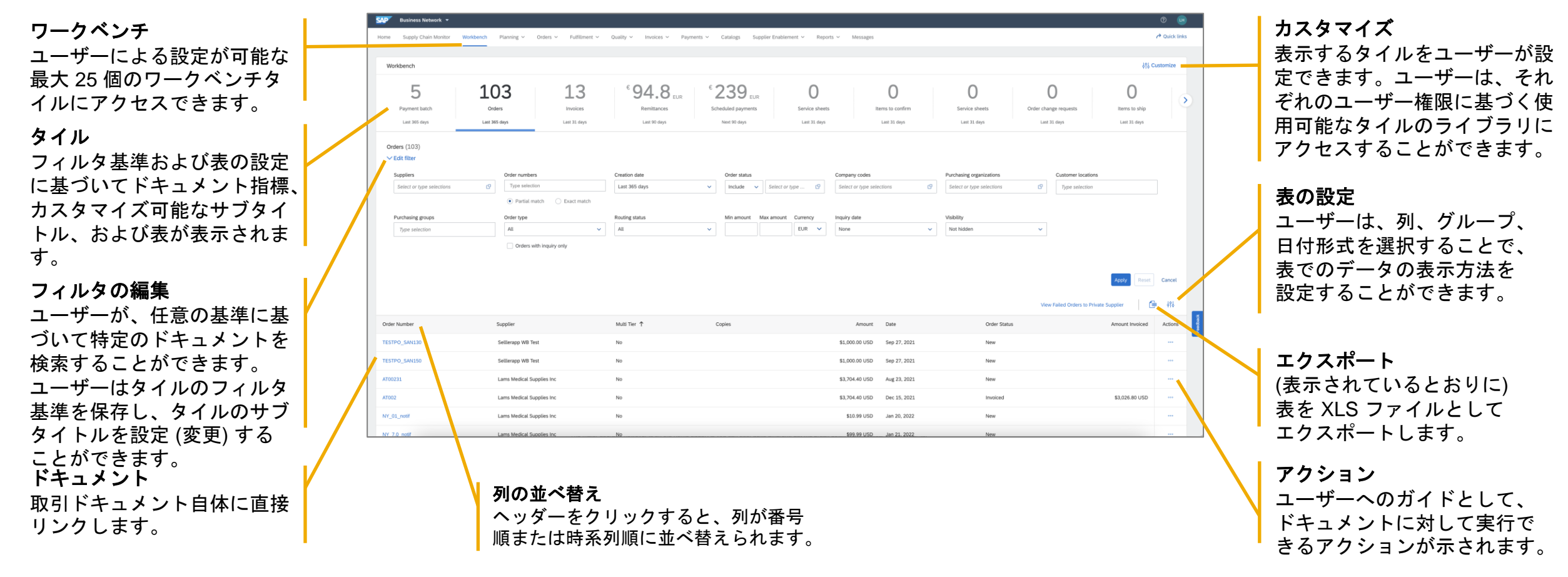

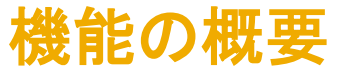

## 説明: **[**始めるにあたって**]** タスク

#### 機能の詳細情報 **- [**始めるにあたって**]** タスク

[概要] バーの [始めるにあたって] タブに、タスクの一覧が表示されます。これにより、バイヤー管理者にわかりやすいガイド付きのエクスペリエンスが提供され、会社の設定を迅 速に行えるようになります。タスクは、権限に基づいて表示されます。

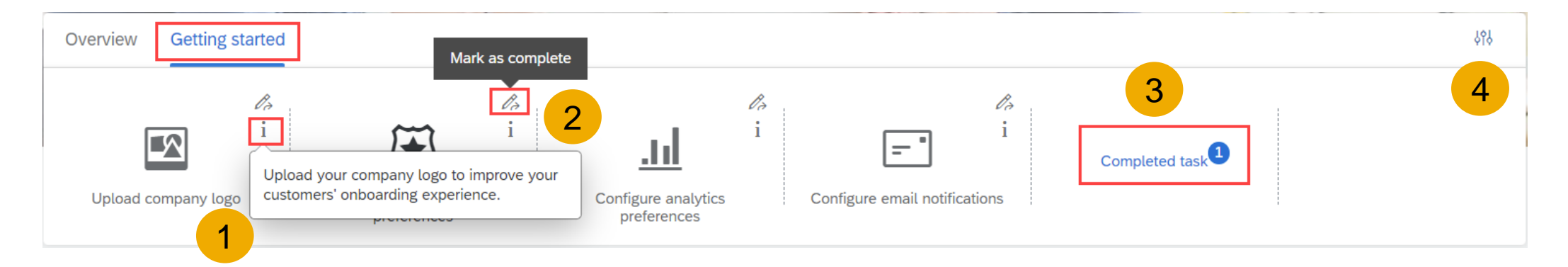

- 1. タスクごとに、タスクの内容とそのタスクが重要な理由を説明するツールチップが提供されます。
- 2. タスクが終わったら、完了としてマークすることができます。
- 3. 完了したタスクはグループにまとめられます。
- 4. [始めるにあたって] セクションは、[設定] で非表示にすることができます。

## 機能の概要 説明: 取引先検索

#### 機能の詳細情報 **–** 取引先検索

取引先検索機能では、バイヤーユーザーに対し、採用サプライヤを見つけるためのより迅速かつ効率的な方法が提供されます。ユーザーは、キーワード、会社名、製品 カテゴリ、またはサービス提供地域で取引先を検索することができます。検索結果のページでは、追加フィルタでの結果の絞り込み、取引先のプロファイルのク リック、取引先への連絡が可能です。

First name\*

Company name\*

**Network Privacy Statement** 

Last name\*

Email\*

Send Cancel

By sending this form, you agree that we can share this information with the trading partne

For more information on how SAP Ariba processes your information, please read the SAP Busines

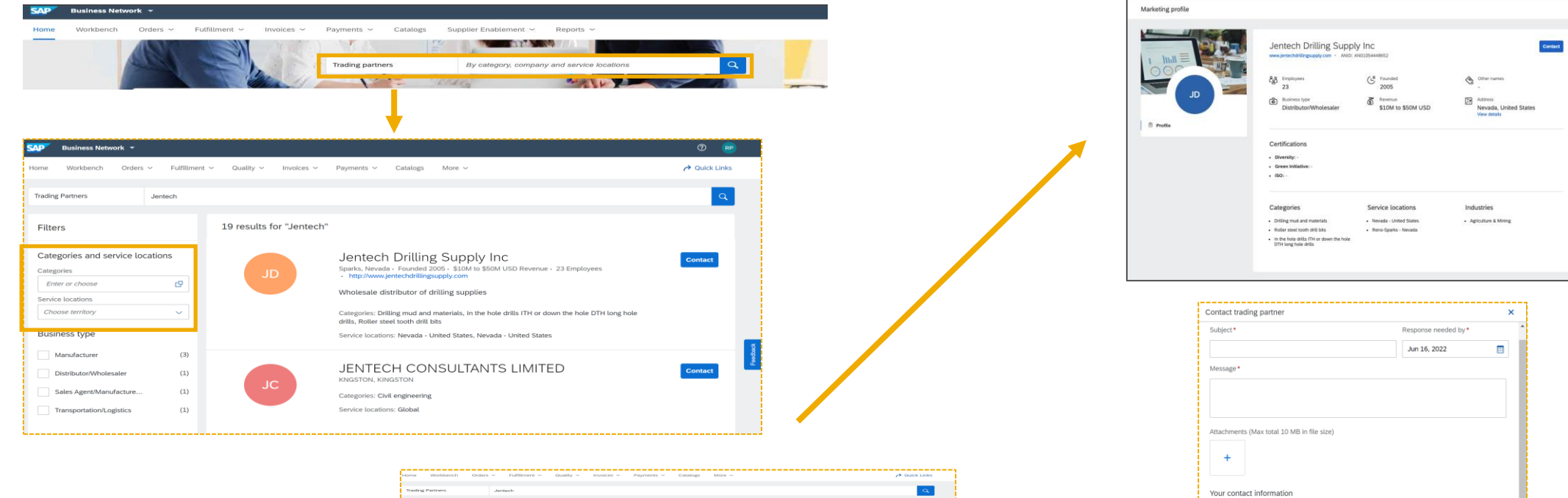

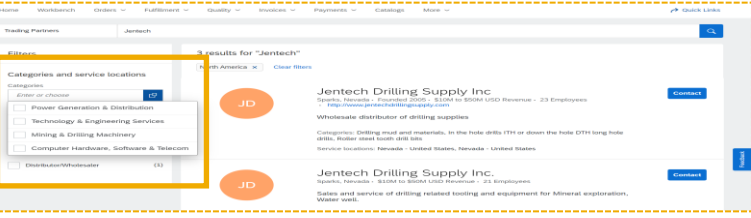

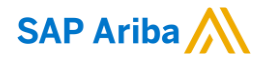

フォローをお願いし ます。 $\bigoplus$   $\bigcirc$   $\bigodot$   $\bigoplus$ 

**[www.sap.com/contactsap](https://www.sap.com/registration/contact.html)**

© 2022 SAP SE or an SAP affiliate company.All rights reserved.

本書のいかなる部分も、SAP SE 又は SAP の関連会社の明示的な許可なくして、いかなる形式でも、いかなる目的にも複製又は伝送す ることはできません。

本書に記載された情報は、予告なしに変更されることがあります。SAP SE 及びその頒布業者によって販売される一部のソフトウェア製品 には、他のソフトウェアベンダーの専有ソフトウェアコンポーネントが含まれています。製品仕様は、国ごとに変わる場合があります。

これらの文書は、いかなる種類の表明又は保証もなしで、情報提供のみを目的として、SAP SE 又はその関連会社によって提供され、 SAP 又はその関連会社は、これら文書に関する誤記脱落等の過失に対する責任を負うものではありません。SAP 又はその関連会社の製 品及びサービスに対する唯一の保証は、当該製品及びサービスに伴う明示的保証がある場合に、これに規定されたものに限られます。本 書のいかなる記述も、追加の保証となるものではありません。

特に、SAP SE 又はその関連会社は、本書若しくは関連の提示物に記載される業務を遂行する、又はそこに記述される機能を開発若しく はリリースする義務を負いません。本書、関連プレゼンテーション、および SAP SE またはその関連会社の方針および予定されている将来 の開発、製品、またはプラットフォームの方向性および機能は、すべて変更される可能性があり、SAP SE またはその関連会社は随時、理 由の如何を問わずに事前の予告なく変更できるものとします。本書に記載する情報は、何らかの具体物、コード、若しくは機能を提供すると いう確約、約束、又は法的義務には当たりません。将来の見通しに関する記述はすべて、さまざまなリスクや不確定要素を伴うものであり、 実際の結果は、予測とは大きく異なるものとなる可能性があります。読者は、これらの将来の見通しに関する記述に過剰に依存しないよう 注意が求められ、購入の決定を行う際にはこれらに依拠するべきではありません。

本書に記載される SAP 及びその他の SAP の製品やサービス、並びにそれらの個々のロゴは、ドイツ及びその他の国における SAP SE (又は SAP の関連会社) の商標若しくは登録商標です。本書に記載されたその他すべての製品およびサービス名は、それぞれの企業の 商標です。

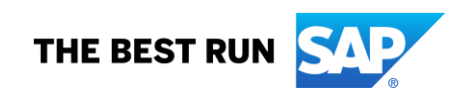

商標に関する詳細の情報や通知に関しては、[www.sap.com/copyright](https://www.sap.com/copyright) をご覧ください。